# **Resources @CERN**

- [Accounting Groups](#page-0-0)
- [Condor local submission](#page-0-1)
- [Condor spool submission](#page-2-0)
- [A more complex example](#page-4-0) • [Submitting Multiple Jobs](#page-6-0)
- [Commands](#page-6-1)
- [Eos](#page-7-0)
	- <sup>o</sup> [Commands](#page-7-1)
		- [HowTO](#page-7-2)

Access to CERN resources are managed via subscription to the e-groups:

Granted to everybody of the Muon Collider collaboration **muoncollider-batch** (batch queue) **muoncollider-readers** (read from disk)

Granted to developers for the moment **muoncollider-writers** (write to disk)

## <span id="page-0-0"></span>Accounting Groups

To see if you are able to submit you can check your Accounting Groups with this command on lxplus:

\$) haggis rights

```
+----------------------------+
         gianelle
+----------------------------+
| group_u_MUONCOLLIDER.users |
\int group_u_LHCB.u_z5
+----------------------------+
```
If you're a member of multiple accounting groups, then you should try to ensure that you specify which group you wish to use for a specific activity. The system will otherwise assign you to one, normally the first is the default:

The syntax for the submit file is:

```
+AccountingGroup = "group_u_MUONCOLLIDER.users"
```
## <span id="page-0-1"></span>Condor local submission

BTW: submission to the HTCondor schedds at CERN normally makes use of a shared filesystem, ie AFS. This is convenient, but also shared filesystems introduce instability

To submit a muoncollider's job to condor on CERN you first need a submit file:

```
# Unix submit description file
+owner = undefined
request_memory = 2GB
executable = executable.sh
Arguments = $(IDX)
log = log_$(IDX)_$(ClusterId).txt
output = outfile_$(IDX)_$(ClusterId).txt
error = errors_$(IDX)_$(ClusterId).txt
when_to_transfer_output = ON_EXIT
```
+JobFlavour = "testmatch"

queue

IDX is just an example of a parameter that you can use as argument for your job. [JobFlavour](https://batchdocs.web.cern.ch/local/submit.html#job-flavours) is needed to choose max job wall time.

Then you need to define your executable:

#!/bin/bash

## Job's argument IDX=\$1

#### Define some paths ### Eos ## User space where to store output file (you can also leave the files in the local directory) EOS\_USER\_URL[=root://eosuser.cern.ch](root://eosuser.cern.ch) EOS\_PATH=/eos/user/g/gianelle/MuonC/muontest ## Experiment space where for example BIB files are stored EOS\_EXP\_URL=<root://eosexperiment.cern.ch> EOS\_EXP="/eos/experiment/muoncollider/" ### Docker file to use (i.e. which release version) DOCKER=/cvmfs[/unpacked.cern.ch/registry.hub.docker.com/infnpd/mucoll-ilc-framework:1.7-almalinux9](http://unpacked.cern.ch/registry.hub.docker.com/infnpd/mucoll-ilc-framework:1.7-almalinux9) ## the job's working directory BASE="/afs[/cern.ch/user/g/gianelle/muonc/job](http://cern.ch/user/g/gianelle/muonc/job)" #### ## Define a unique directory for the job using the argument ## in the local mode all the job sumbitted to condor are executed on the local directory ## so pay attention to the possible conflicts WORKHOME="JOB\_\$IDX" ## cd in the working directory cd \$BASE ## a simple function to quit script # ARGs: <error message> <error code> quit () { echo \$1 # comment the line below if you project to leave outputs in the local directory rm -rf \$WORKHOME exit \$2 } ### function to copy file to eos space # ARG1: input file name # ARG2: output file name copy() { IN=\$1 OUT=\$2 if [ -f \$1 ]; then if ! xrdcp -f \$IN \${OUT} ; then quit "ERROR! Failed to transfer \$IN" 2 fi else quit "ERROR! File \$IN not exists" 2 fi } # create the unique working dir and cd in it mkdir \$WORKHOME cd \$WORKHOME ## copy or link the auxiliary files of the job inside the job directory # you can use a generic name fot ìinput file so you don't need to # customize the steering file at each execution cp \$BASE/k10\_out3.hepmc input.hepmc ln -s \$BASE/sim\_steer.py sim\_steer.py # back to \$BASE directory cd \$BASE # exec the singularity container echo "Start singularity job at `date`" # NB It mounts the eos experiment directory so the BIB files are accessible singularity exec -B\$EOS\_EXP \$DOCKER /bin/bash sim.sh \${IDX} &> job\_\${IDX}.log echo "End job at `date`" # copy outfile on user EOS space ext=\$(( 10#\${IDX} )) postfix=\$(printf "%03d" \$IDX ) copy \${WORKHOME}/OUTPUT\_\${ext}.slcio \${EOS\_USER\_URL}//\${EOS\_PATH}/z2jmu\_k10\_10evt\_\${postfix}.slcio copy \${WORKHOME}/simout.log \${EOS\_USER\_URL}//\${EOS\_PATH}/z2jmu\_k10\_10evt\_\${postfix}.log

quit "All is done" 0

Last script is the executable that you run inside the container (for example a bash script). Remember that when you execute the singularity command you jump (inside the container)

in the same directory from which you have run the command, usually your afs home directory, or as in the previous script the \$BASE directory.

#!/bin/bash

# Job's argument IDX=\$1

# define as in the previous script the \_same\_ unique job directory WORKHOME=JOB\_\$IDX # number of events to process NEVT=10

# set muoncollider environment source /opt/ilcsoft/muonc/init\_ilcsoft.sh

# cd in the working directory cd \$WORKHOME

# define the arguments for the ddsim script INPUT=input.hepmc # btw the output file name must be the same of the ones used in the previous script ext=\$(( 10#\${IDX} )) OUTPUT=OUTPUT\_\${ext}.slcio skipEvt=\$(( ( 10#\${IDX} ) \* \$NEVT ))

echo "Start simulation at `date`" # submit a simulation job ddsim --steeringFile sim\_steer.py --inputFile \${INPUT} --outputFile \${OUTPUT} --numberOfEvents \${NEVT} --skipNEvents \${skipEvt} &> simout.log

echo "End simulation at `date`"

To submit the file, setting an arguments, use the usual condor command:

condor\_submit IDX=01 job.sub

[Here](https://batchdocs.web.cern.ch/local/submit.html) the job submission documentation from CERN

### <span id="page-2-0"></span>Condor [spool](https://batchdocs.web.cern.ch/local/spool.html) submission

There are some schedds that do not allow shared filesystems on the worker node, which should make them more suitable for users who have longer jobs and are willing to have slightly more constraints.

To select the schedds:

module load lxbatch/spool

Some modification are needed to scripts:

# Unix submit description file +owner = undefined request\_memory = 2GB executable = executable.sh Arguments  $= $(IDX)$  $log = log_s (IDX) _s (Clustering).$ txt transfer\_input\_files = sim\_steer.py, sim.sh transfer\_output\_files = job.log output = outfile\_\$(IDX)\_\$(ClusterId).txt error = errors\_\$(IDX)\_\$(ClusterId).txt should\_transfer\_files = Yes when\_to\_transfer\_output = ON\_EXIT +JobFlavour = "testmatch"

queue

You need to define the files that need to be transfer both for input and output

#!/bin/bash

## Job's argument  $IDX = $1$ #### Define some paths ### Eos ## User space where to store output file (you can also leave the files in the local directory) EOS\_USER\_URL=root://eosuser.cern.ch EOS\_PATH=/eos/user/g/gianelle/MuonC/muontest ### Docker file to use (i.e. which release version) DOCKER=/cvmfs/unpacked.cern.ch/registry.hub.docker.com/infnpd/mucoll-ilc-framework:1.7-almalinux9 ## the job's working directory BASE="/afs/cern.ch/user/g/gianelle/muonc/job" #### ## a simple function to quit script # ARGs: <error message> <error code> quit ()  $\{$ echo \$1 exit \$2  $\rightarrow$ ### function to copy output files to eos space # ARG1: input file name # ARG2: output file name copyout() {  $IN = $1$  $OUT = $2$ if [ -f \$1 ]; then if ! xrdcp -f \$IN \${OUT} ; then quit "ERROR! Failed to transfer \$IN" 2  $f_1$ else quit "ERROR! File \$IN not exists" 2 fi  $\}$ ### first copy the input file from the eos path xrdcp \${EOS\_USER\_URL}//\${EOS\_PATH}/k10\_out3.hepmc input.hepmc # exec the singularity container echo "Start singularity job at 'date'" singularity exec -B \$PWD \$DOCKER /bin/bash sim.sh \${IDX} &> job.log echo "End job at 'date'" # copy outfile on user EOS space ext=\$(( 10#\${IDX} )) postfix=\$(printf "%03d" \$IDX) copyout OUTPUT\_\${ext}.sicio \${EOS\_USER\_URL}//\${EOS\_PATH}/z2jmu\_k10\_10evt\_\${postfix}.sicio copyout simout.log \${EOS\_USER\_URL}//\${EOS\_PATH}/z2jmu\_k10\_10evt\_\${postfix}.log quit "All is done" 0 The major difference is that we use the xrdcp command to transfer input and output files from and to eos space. Shared filesystems (i.e. afs) are still available on the worker nodes, but it is not safe to refers to it. In the singularity command we muount the condor spool directory as the user "HOME". Last script is the executable that you run inside the container (for example a bash script). Remember that when you execute the singularity command you jump (inside the container) in the same directory from which you have run the command, usually your afs home directory, or as in the previous script the condor spool directory. The only difference from the local approach is that we don't need to create a unique directory for the job. #!/bin/bash echo "Start job at `date`"# Job's argument  $IDX = $1$ # number of events to process  $NFVT=10$ # set muoncollider environment source /opt/ilcsoft/muonc/init\_ilcsoft.sh

# define the arguments for the ddsim script INPUT=input.hepmc # btw the output file name must be the same of the ones used in the previous script ext=\$(( 10#\${IDX} )) OUTPUT=OUTPUT\_\${ext}.slcio skipEvt=\$(( ( 10#\${IDX} ) \* \$NEVT ))

echo "Start simulation at `date`" # submit a simulation job ddsim --steeringFile sim\_steer.py --inputFile \${INPUT} --outputFile \${OUTPUT} --numberOfEvents \${NEVT} --skipNEvents \${skipEvt} &> simout.log

echo "End simulation at `date`"

To submit the file, setting an arguments, use the usual condor command:

condor\_submit **-spool** IDX=01 job.sub

#### <span id="page-4-0"></span>A more complex example

If you need to reconstruct events using your own customized code (i.e. a custom processor) you need first of all to commit your code on git in a "ad hoc" branch (or you can zip your code as a input file).

In the following example we will use as configuration file one of the official one committed on the ProductionConfig package. Also we will see how to manage BIB files.

We use the "spool" method, so the submission script is like the previous one (note that for reconstruction we need more memory):

```
# Unix submit description file
+owner = undefined
request_memory = 10GB
executable = executable.sh
log = log_$(IDX)_$(ClusterId).txt
transfer_input_files = job.sh
transfer_output_files = job.log, reco.out
output = outfile_$(IDX)_$(ClusterId).txt
error = errors_$(IDX)_$(ClusterId).txt
should_transfer_files = Yes
when_to_transfer_output = ON_EXIT
+JobFlavour = "testmatch"
queue
```
Also the executable is similar to the previous one, Note that we cannot copy all the 1000 BIB files, so we choose NBIBs file randomly that will be overlays with our signal:

#!/bin/bash

## ARG1: an index to identify the job IDX=\$1

## Software docker image DOCKER="/cvmfs/[unpacked.cern.ch/registry.hub.docker.com/infnpd/mucoll-ilc-framework:1.6-centos8"](http://unpacked.cern.ch/registry.hub.docker.com/infnpd/mucoll-ilc-framework:1.6-centos8)

```
## Eos 
EOS_USER_URL=root://eosuser.cern.ch
EOS_EXP_URL=root://eosexperiment.cern.ch
EOS_PATH="/eos/user/g/gianelle/MuonC/muontest"
EOS_BIB="/eos/experiment/muoncollider/data/BIB/MuCollv1_25ns_nEkin150MeV_QGSPBERT"
```
# Signal input file INPUT="muonGun\_testBIB\_100k\_sim.slcio"

# How many BIBs ? NBIBs=10

```
### Exit function: 
# ARG1: message
# ARG2: exit code
quit () {
  echo $1 
  exit $2
}
```
### function to copy file to eos space # ARG1: input file name # ARG2: output file name  $copy()$  {  $IN = $1$  $OUT = $2$ if ! xrdcp -f \$IN \${OUT} ; then quit "ERROR! Failed to transfer \$IN" 2  $f_1$  $\mathcal{E}$ ## Retrieve input Signal file copy \${EOS\_USER\_URL}//\${EOS\_PATH}/\${INPUT} input.slcio ## Retrieve input BKG files BKGPre=\${EOS\_EXP\_URL}//\${EOS\_BIB}/sim\_mumu-1e3x500-26m-lowth-excl\_seed BKGPost="\_allHits.slcio" # total number of available BIBs files BKGTot=1000 # array with BIB file names  $BIBs=()$ for  $((i=1; i<=\${NBIBs}; i++)$ ; do RNDBKG=\$(printf "%04d" \$((\$RANDOM % \$BKGTot))) BKGFILE=\${BKGPre}\${RNDBKG}\${BKGPost} BIBFILE=BKG\_seed\${RNDBKG}.slcio copy \$BKGFILE \$BIBFILE BIBs+=(\$BIBFILE) done # exec the singularity container echo "Start singularity job at 'date'" singularity exec -B \$PWD \$DOCKER ./job.sh \${IDX} "\${BIBs[@]}" &> job.log echo "End job at 'date' ## save output files POSTOUT=\$(printf "%03d" \$IDX) copy Output REC.slcio \${EOS\_USER\_URL}//\${EOS\_PATH}/Output\_REC\_\${POSTOUT}.slcio copy reco.out \${EOS\_USER\_URL}//\${EOS\_PATH}/reco\_\${POSTOUT}.out quit "Well Done" 0 More interesting is the job that need to be execute in the container: #!/bin/bash ## ARG1: the job index ## ARG2...ARGn: BIB file names  $JOB = $1$ shift # the other args are BIB files  $BIBs=("\$@")$ # define how many events per job EVTxJOB=500 if [ \${JOB} -eq 0 ]; then # the first job need an event more...  $NEVT = $($  (\${EVTxJOB} + 1))  $SKIP=0$ else NEVT=\${EVTxJOB} SKIP=\$((\${EVTxJOB} \* \${JOB})) fi source /opt/ilcsoft/muonc/init\_ilcsoft.sh BASE='pwd'

```
## Function to compile processor, it also redefine MARLIN_DLL
# ARG1: processor name
compile () {
 PROCNAME=$1
 WD=`pwd`
 mkdir BUILD/${PROCNAME}
 cd BUILD/${PROCNAME}
 cmake -C $ILCSOFT/ILCSoft.cmake -DBOOST_INCLUDEDIR=/usr/include/boost173 -DBOOST_LIBRARYDIR=/usr/lib64/boost173 ../../${PROCNAME}
 make
 cd $WD
 echo $MARLIN_DLL | grep ${PROCNAME} &> /dev/null
 if \lceil $? -eq 0 \rceil; then
  NEWDLL=$(echo $MARLIN_DLL | sed -e "s#/opt/ilcsoft/muonc/${PROCNAME}/.*/lib/lib${PROCNAME}.so#${BASE}/BUILD/${PROCNAME}/lib
/lib${PROCNAME}.so#g")
 else
  NEWDLL=$MARLIN_DLL:${BASE}/BUILD/${PROCNAME}/lib${PROCNAME}.so
 fi
 export MARLIN_DLL=$NEWDLL
\rightarrow### Clone the needed repositories
# configuration file
git clone https://github.com/MuonColliderSoft/ProductionConfig.git
# clone new processors, specifying the required branch
git clone -b MoveHitsCut https://github.com/MuonColliderSoft/MarlinTrkProcessors.git
git clone -b jetReco https://github.com/MuonColliderSoft/LCTuple.git
# compile processors
echo "Starting compiling code at 'date'"
mkdir BUILD
compile "MarlinTrkProcessors"
compile "LCTuple"
```
echo "Start iob at `date`"

```
Marlin --global.MaxRecordNumber=${NEVT} --global.SkipNEvents=${SKIP} --OverlayTrimmed.BackgroundFileNames="${BIBs[*]}" allProcess.xml &> reco.
out
```
echo "Everything end at 'date'"

## <span id="page-6-0"></span>**Submitting Multiple Jobs**

To submit more jobs you can use a "for" cycle from bash command line changing the IDX parameter, or you can modify you submit file in this way:

```
start = $(Process) + 20IDX = \n$INT(stat, *d)Arguments = $(IDX)\sim \sim \simqueue 40
```
With these lines, for example, condor submits 40 jobs starting from Arguments=20 (see first line). In other words this is equivalent to the bash command line:

```
for index in {20..59}; do condor_submit --spool IDX=${index} job.sub; done
```
For other option see for example here

### <span id="page-6-1"></span>Commands

This is a list of the more used commands, see documentation for more info:

## submit job condor\_submit -spool job.sub

## query all mine jobs condor\_q condor\_q -l <jobid> condor\_q -nobatch

## query all jobs condor\_q -all

## remove single job condor\_rm <jobid>

## remove all \_terminated\_ jobs condor\_rm -constraint 'JobStatus == 4'

## ssh to job's worker node condor\_ssh\_to\_job <jobid>

## transfer condor stdout/err condor\_transfer\_data <jobid>

#### <span id="page-7-0"></span>[Eos](https://eos-web.web.cern.ch/eos-web/)

**/eos/experiment/muoncollider/** is the experiment available space

**eosexperiment.cern.ch** is the host of the EOS (xroot) server

export EOS\_MGM\_URL=root://eosexperiment.cern.ch

#### <span id="page-7-1"></span>**Commands**

User can access (list and read) files in CERN EOS from non lxplus nodes, without being authenticated.

In order to get full permission(write/delete), one should use CERN account to get **Kerberos** authentication:

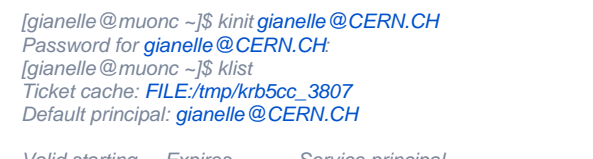

Valid starting Expires Service principal 06/29/23 11:42:42 06/30/23 12:42:39 krbtgt/CERN.CH@CERN.CH renew until 07/04/23 11:42:39

#### Create directory:

eos mkdir /eos/experiment/muoncollider/test

Copy file:

xrdcp test.txt \${EOS\_MGM\_URL}//eos/experiment/muoncollider/

List files:

eos ls -l /eos/experiment/muoncollider/

#### <span id="page-7-2"></span>HowTO

See [here](https://cern.service-now.com/service-portal?id=kb_article&sys_id=fae8543fc9ed05006d218776d679b74a) for a tutorial to access eos from lxplus.cern.ch

[Here](http://cds.cern.ch/record/2856883) a talk on **EOS for Users**